## **Bestellungen | HG Versorgung, AKUSTIK**

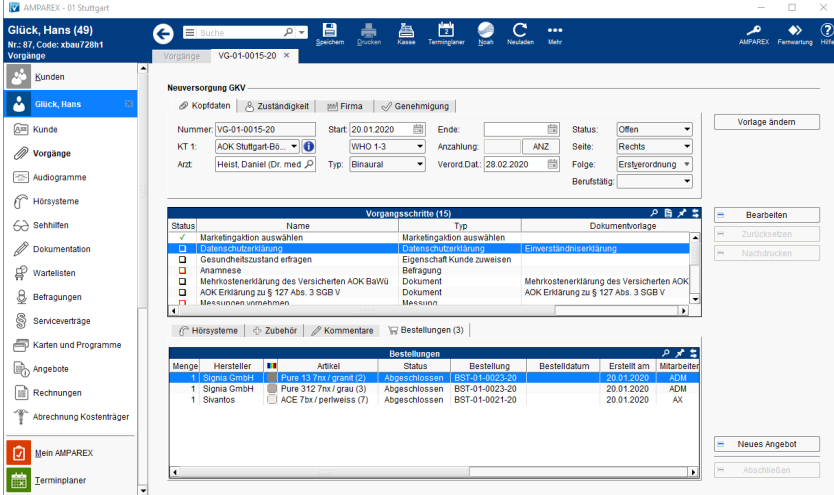

## Maskenbeschreibung

Über den Reiter 'Bestellungen' werden Bestellwünsche und Bestellungen, die einen Bezug zum aktuellen Vorgang haben angezeigt. Per Doppelklick wechselt man in die selektierte Bestellung in die Lagerverwaltung.